# ACCENTRONIX

## Smart Tag Readers

Tag Management system

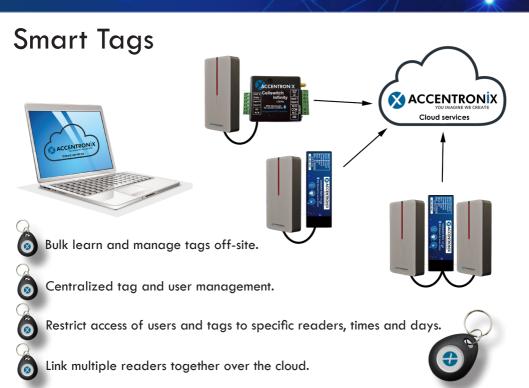

With the new affordable Accentronix loTechTag $^{\text{TM}}$  Smart Tag System, you can manage your tags from our cloud services platform.

- A lost tag can be deactivated with a single click.
- Complete logs of ownership and usage of tags.
- Bulk learn tags off-site.
- Replaces old tag readers and receivers.
- Uses the latest in MiFare 13.56MHz technology.
- The tags will still work even while the internet is down.

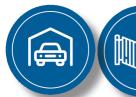

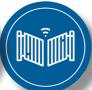

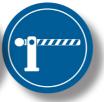

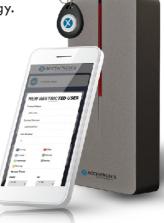

#### HOW TO LEARN A TAG

- 1. Connect a Tag Reader to any of our products.
- Go to the Tag section and click on 'Manage Pre-Registered Tags' button.
- Click on the 'Learn Tag' button and tap the tag on the reader. Give your tags names like Tag1, Tag 2 and Tag 3. 3.
- 4.
- In the access control list, click on the tag icon next a user and assign them a tag from the pre-registered tags list.
- 6. Press 'Update device' after adding tags and users.
- You do not have to be on-site to learn tags. Simply change the 'gateway' option to a tag reader you have set up in the office.

#### HOW TO RESTRICT USERS TO SPECIFIC TAG READERS

- 1. Install and register all devices.
- Add all the users names and mobile numbers in the access control list of 2. the main device.
- Link the secondary devices to the main device. This is done by going into each of the secondary devices Access Control > Users > Linked Devices menu and selecting the main device.
- The secondary devices will now be visible in the 'Device to Control' drop down menu when linking tags to users.

### Connection diagram

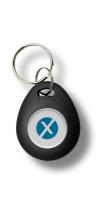

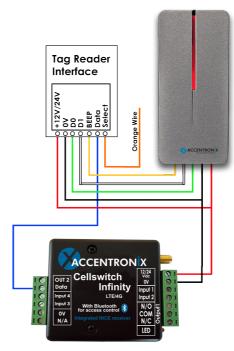

- By default Output 1 will be triggered on the Cellswitch when a tag is read.
- Connect the Orange wire to 12/24Vdc to trigger Output 2.

#### Power supply and Range

- 12Vdc to 24Vdc @ 100mA.
- Maximum Wire length 100 meter
- IP65, Sealed All-metal Reader

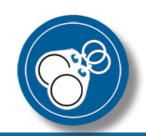

#### **Get in Touch**

Office and Technical: +27 87 550 3479 Technical support Whatsapp line: +27 63 631 0314

sales@accentronix.co.za support@accentronix.co.za www.accentronix.co.za

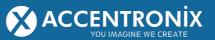